#### **Tujuan Praktikum**

Pada modul 6 ini, tujuan yang hendak dicapai dalam pelaksanaan praktikum antara lain :

- Mahasiswa mampu mengenali karakteristik analisis cluster.
- Mahasiswa memahami kegunaan analisis cluster.
- Mahasiswa mengetahui asumsi dari analisis cluster dan mampu menginterpretasikan output dari model analisis cluster

#### **Materi Praktikum**

Tujuan dari **Analisis Cluster** adalah *mengelompokkan obyek berdasarkan kesamaan karakteristik* di antara obyek-obyek tersebut. Dengan demikian, ciri-ciri suatu cluster yang baik yaitu mepunyai :

- *Homogenitas internal* (within cluster); yaitu kesamaan antar anggota dalam satu cluster.
- *Heterogenitas external* (between cluster); yaitu perbedaan antara cluster yang satu dengan cluster yang lain.

Langkah pengelompokan dalam analisis cluster mencakup 3 hal berikut :

- 1. Mengukur kesamaan jarak
- 2. Membentuk cluster secara hirarkis
- 3. Menentukan jumlah cluster.

Adapun **metode pengelompokan** dalam analisis cluster meliputi :

- **Metode Hirarkis**; *memulai pengelompokan dengan dua atau lebih obyek yang mempunyai kesamaan paling dekat*. Kemudian diteruskan pada obyek yang lain dan seterusnya hingga cluster akan membentuk semacam 'pohon' dimana terdapat tingkatan (hirarki) yang jelas antar obyek, dari yang paling mirip hingga yang paling tidak mirip. Alat yang membantu untuk memperjelas proses hirarki ini disebut "*dendogram*".
- **Metode Non-Hirarkis**; dimulai dengan *menentukan terlebih dahulu jumlah cluster yang diinginkan* (dua, tiga, atau yang lain). Setelah jumlah cluster ditentukan, maka proses cluster dilakukan dengan

tanpa mengikuti proses hirarki. Metode ini biasa disebut "*K-Means Cluster*".

**Asumsi** yang harus dipenuhi dalam Analisis Cluster yaitu :

- Sampel yang diambil benar-benar dapat mewakili populasi yang ada (*representativeness of the sample*)
- *Multikolinieritas*.

## Contoh Kasus

Dari penelitian yang dilakukan terhadap 12 kota, ingin diketahui pengelompokan kota-kota tersebut berdasarkan instrumen 5 variabel yaitu :

- qumlah pendapatan kota (trilyun Rp)
- jumlah pinjaman pemerintah kota (milyar Rp)
- jumlah dana hibah yang dimiliki kota (milyar Rp)
- jumlah konsumsi pemerintah kota (milyar Rp)
- jumlah penduduk kota (juta jiwa).

Untuk itu data yang berhasil dikumpulkan sebagai berikut:

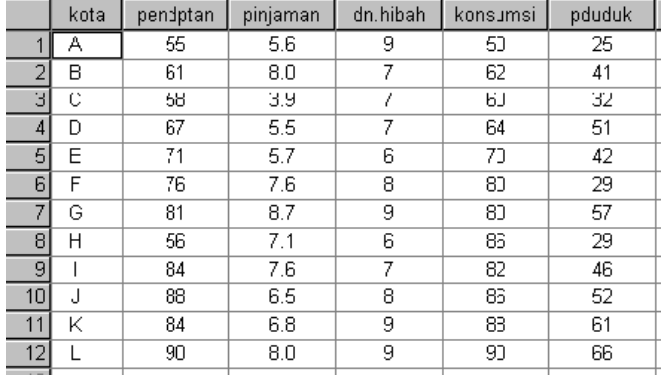

Untuk menyelesaikan contoh kasus di atas dengan menggunakan aplikasi program SPSS, perlu dilakukan beberapa langkah berikut ini.

*Langkah – 1 : "Standardisasi/Transformasi"*

Mengingat data yang terkumpul mempunyai variabilitas satuan, maka perlu dilakukan langkah standardisasi atau transformasi terhadap variabel yang relevan ke bentuk zscore, sebagai berikut :

1) Setelah keseluruhan data yang dikumpulkan tersebut diatas dientry dalam program SPSS, selanjutnya klik menu "**analyze**" dan pilih sub menu "**Descriptives Statistics**" lalu "**Descriptives**" hingga muncul tampilan berikut ini :

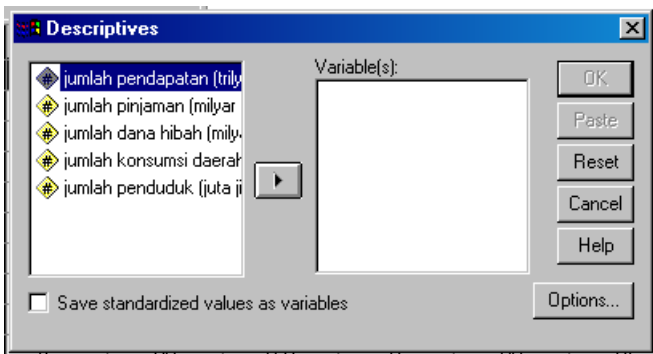

2) Masukkan ke dalam kotak **VARIABLES** seluruh variabel instrumen penilai, yaitu variabel jumlah pendapatan, jumlah pinjaman, jumlah dana hibah, jumlah konsumsi, dan jumlah penduduk. (dalam hal ini variabel kota tidak dimasukkan karena data bertipe string). Kemudian aktifkan bagian "**Save standardized values as variables**". Abaikan bagian yang lain lalu tekan **OK** untuk menampilkan output aplikasi program SPSS.

Output yang didapat yaitu deskripsi dari keseluruhan variabel yang meliputi nilai maksimum, nilai minimun, rataan, dan standar deviasi dari masing-masing variabel.

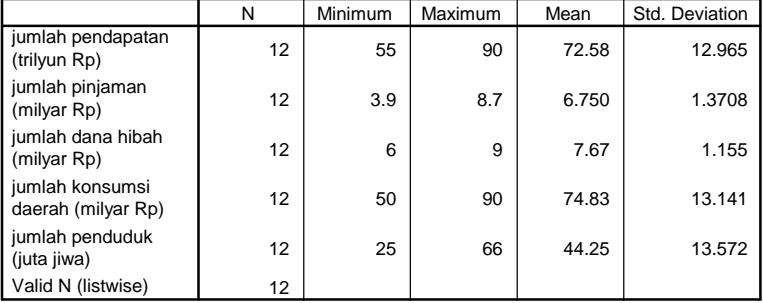

**Descriptive Statistics**

Namun, deskripsi tersebut diatas digunakan sebagai dasar perhitungan z-score yang diperoleh. Selanjutnya buka tampilan "**data view**" dari tabel data. Hal yang akan dijumpai sebagai berikut :

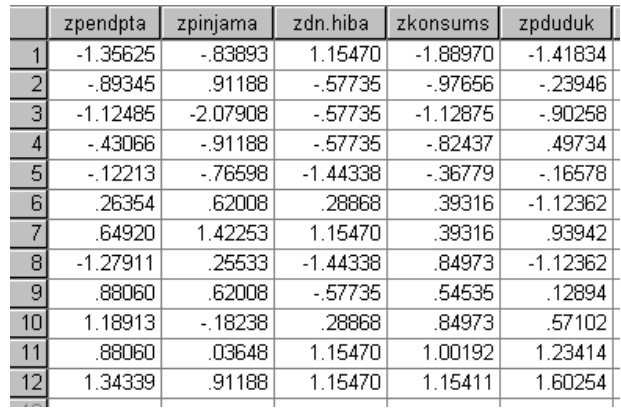

Untuk selanjutnya, hasil z-score inilah yang akan dipakai dasar analisis cluster. Namun apabila data yang terkumpul tidak mempunyai variabilitas satuan, maka prose analisis cluster dapat langsung dilakukan tanpa terlebih dahulu melakukan transformasi atau standardisasi.

*Langkah – 2 : "Analisis Cluster"*

A. Metode K-Means Cluster (Non-Hirarkis)

Sebagaimana telah dijelaskan sebelumnya bahwa metode K-Means Cluster ini jumlah cluster ditentukan sendiri. Oleh karena itu, berikut ini langkah-langkah yang harus dilakukan dalam menggunakan metode K-Means Cluster dalam aplikasi program SPSS. Perlu diingat bahwa bahan analisis bukan lagi data asli, namun data hasil transformasi/standardisasi.

1) Dari tampilan data yang tertera (hasil standardisasi/transformasi), buka menu "**Analyze**", lalu pilih sub menu "**Classify**" dan pilih "**K-Means Cluster…**" hingga tampak pada layar sebagai berikut :

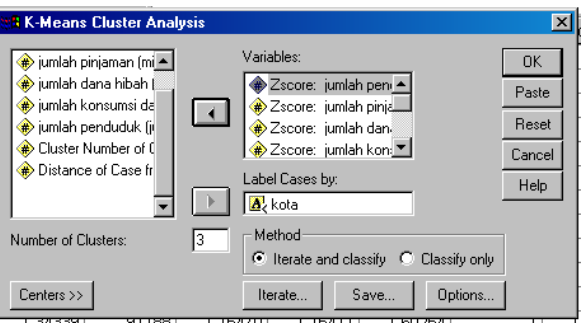

2) Masukkan *seluruh variabel Z-Score* ke dalam kotak **VARIABLES**. Kemudian variabel *Kota* dimasukkan dalam kotak "**Label Cases by..**". **Number of Clusters** dalam hal ini diisi menurut jumlah cluster yang akan dibentuk dalam penelitian yang dimaksud. Dalam hal

ini diisi 3, berarti diharapkan akan dibentuknya 3 cluster.

3) Kemudian klik mouse pada kotak "Save…" hingga muncul tampilan seperti berikut ini :

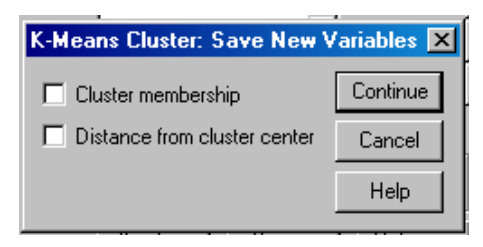

Kotak dialog SAVE memungkinkan hasil cluster disimpan dalam bentuk variabel baru. Hal ini berguna untuk proses profiling cluster, yang akan dilakukan pada tahapan akhir analisis cluster.

- 4) Aktifkan kedua kotak dalam menu Save, yaitu "**Cluster membership**" dan "**Distance from cluster center**". Selanjutnya tekan tombol "**Continue**" untuk kembali ke menu utama.
- 5) Kemudian klik mouse pada kotak "**Options…**" hingga tampak tampilan berikut ini :

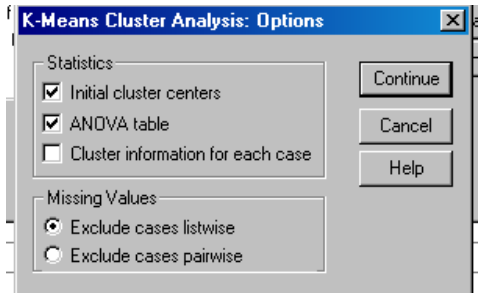

Pada bagian **Statistics**, aktifkan "*Initial cluster centers*" dan "*ANOVA table*". Abaikan bagian yang lain, lalu tekan "**Continue**" untuk kembali ke menu utama.

6) Dari tampilan menu utama cluster, abaikan bagian yang lain lalu tekan tombol **OK** untuk dapat menampilkan output aplikasi program SPSS seperti berikut ini.

#### **Initial Cluster Centers**

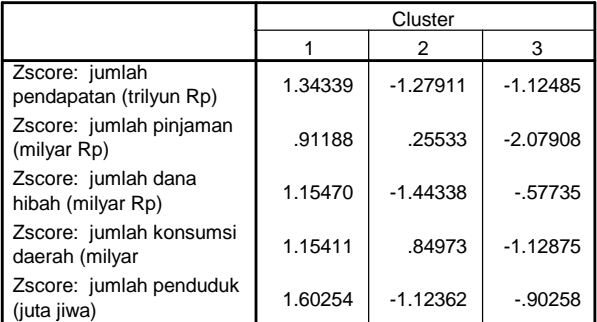

Tabel diatas merupakan tampilan pertama proses clustering data sebelum dilakukan iterasi. Untuk mendeteksi berapa kali proses iterasi yang dilakukan dalam proses clustering dari 12 obyek yang diteliti, dapat dilihat dari tampilan output berikut ini :

#### **Iteration History<sup>a</sup>**

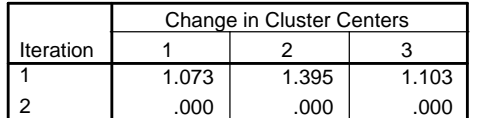

a. Convergence achieved due to no or small distance change. The maximum distance by which any center has changed is .000. The current iteration is 2. The minimum distance between initial centers is 3.192.

Ternyata proses clustering yang dilakukan melalui 2 tahapan iterasi untuk mendapatkan cluster yang tepat. Dari tabel diatas disebutkan bahwa jarak minimum antar pusat cluster yang terjadi dari hasil iterasi adalah 3,192. Adapun hasil akhir dari proses clustering digambarkan berikut ini :

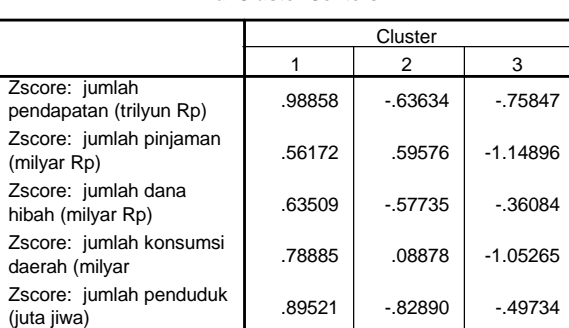

**Final Cluster Centers**

Output Final Cluster Centers tersebut diatas masih terkait dengan proses standardisasi data sebelumnya, yang mengacu pada z-score dengan ketentuan sebagai berikut :

 Nilai negatif (-) berarti data berada di bawah ratarata total.

 Nilai positif (+)berarti data berada di atas ratarata total.

Rumus umum yang digunakan yaitu :

$$
\mathbf{X} = \mu + \mathbf{Z} \cdot \sigma
$$

Dimana :

- X : rata-rata sampel (variabel dalam cluster)
- : rata-rata populasi
- Z : nilai standardisasi
- : standar deviasi

Sebagai contoh, apabila ingin diketahui rata-rata jumlah pendapatan kota di cluster-1 yaitu : (rata-rata pendapatan seluruh kota) + (0,98858 x standar deviasi rata-rata pendapatan)  $= 72,58 + (0,98858 \times 12,965)$  $= 85,3969$ Jadi rata-rata jumlah pendapatan kota yang berada di cluster-1 adalah Rp 85,3969 trilyun.

Demikian seterusnya dapat diketahui rata-rata nilai masing-masing variabel dalam tiap cluster.

Dari tabel output Final Cluster Centers, dengan ketentuan yang telah dijabarkan diatas pula, dapat didefinisikan sebagai berikut :

# **Cluster-1**

Dalam cluster-1 ini berisikan kota-kota yang mempunyai jumlah pendapatan kota, jumlah pinjaman, jumlah dana hibah, jumlah konsumsi, dan jumlah penduduk yang lebih dari rata-rata populasi kota yang diteliti. Hal ini terbukti dari nilai positif (+) yang terdapat pada tabel Final Cluster Centers dalam keseluruhan variabel. Dengan demikian, dapat diduga bahwa cluster-1 ini merupakan pengelompokan dari kota-kota besar.

**Cluster-2**

Karakteristik kota yang masuk dalam pengelompokan cluster-2 yaitu memiliki rata-rata jumlah pinjaman dan jumlah konsumsi yang melebihi rata-rata populasi kota yang diteliti. Untuk instrumen variabel yang lain kota-kota di cluster-2 ini berada di atas ratarata populasi. Dengan demikian, dapat diduga sekumpulan kota-kota menengah berada pada cluster-2.

## **Cluster-3**

Sedangkan karakteristik kota-kota yang mengelompok pada cluster-3 adalah keseluruhan instrumen penilai berada pada posisi dibawah rata-rata populasi kota yang diteliti. Sehingga dapat diduga bahwa cluster-3 merupakan pengelompokan kota-kota kecil.

# *Penamaan cluster atau penarikan kesimpulan sangat bersifat subyektif dan bergantung pada tujuan penelitian.*

Tahapan selanjutnya yang perlu dilakukan yaitu *melihat perbedaan variabel pada cluster yang terbentuk*. Dalam hal ini dapat dilihat dari **nilai F** dan nilai probabilitas (**sig**) masing-masing variabel, seperti tampak dalam tabel berikut.

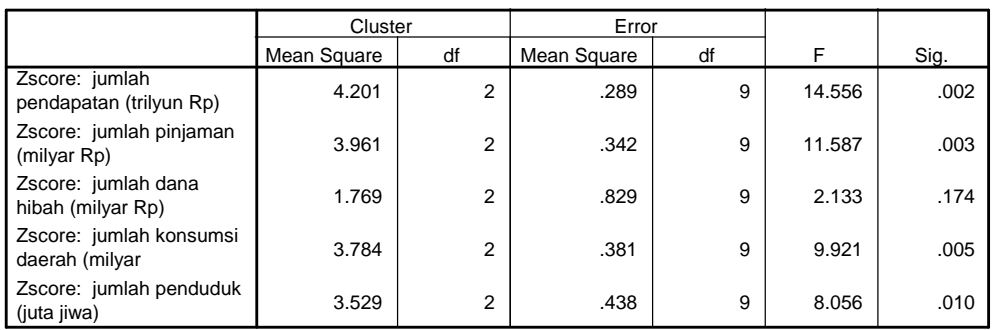

**ANOVA**

The F tests should be used only for descriptive purposes because the clusters have been chosen to maximize the differences among cases in different clusters. The observed significance levels are not corrected for this and thus cannot be interpreted as tests of the hypothesis that the cluster means are equal.

Rumus nilai F :

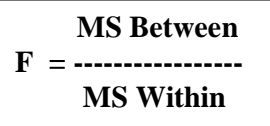

Dimana dalam tabel ANOVA di atas **MS Between** ditunjukkan oleh *Means Square dalam kolom Cluster*, sedangkan **MS Within** ditunjukkan oleh *Means Square dalam kolom Error*.

*Semakin besar nilai F dan (sig < 0,05), maka semakin besar perbedaan variabel pada cluster yang terbentuk.*

Dengan demikian hasil cluster yang didapat dalam penelitian ini bahwa untuk instrumen jumlah pendapatan kota yang paling menunjukkan adanya perbedaan diantara kota-kota pada ketiga cluster yang terbentuk. Hal ini dengan ditunjukkannya nilai F = 14,556 dan sig = 0,002. Dan untuk variabel yang lain pun dapat didefinisikan lebih lanjut.

Selanjutnya untuk mengetahui jumlah anggota masing-masing cluster yang terbentuk dapat dilihat pada tabel output berikut ini :

**Number of Cases in each Cluster**

| Cluster |   | 5.000  |
|---------|---|--------|
|         | 2 | 3.000  |
|         | З | 4.000  |
| Valid   |   | 12.000 |
| Missing |   | .000   |

Nampak jelas bahwa cluster-1 beranggotakan 5 kota, cluster-2 berisi 3 kota, dan pada cluster-3 terdapat 4 kota yang mengelompok. Dan untuk mengetahui kota-kota mana saja yang masuk dalam kategori tiap-tiap cluster dapat kembali dibuka tampilan "**data view**" pada kolom terakhir akan nampak seperti berikut ini :

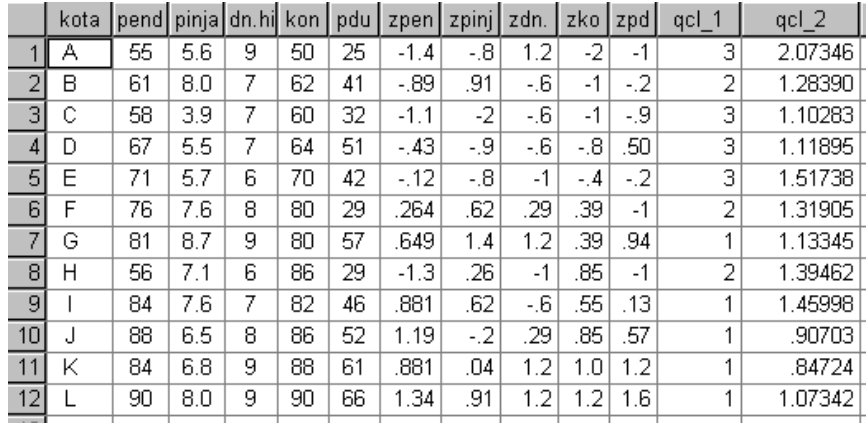

Perhatikan 2 kolom terakhir pada tabel di atas. "**qcl\_1**" menunjukkan *nomor cluster* dari keberadaan kota, dan "**qcl\_2**" merupakan *jarak antara obyek dengan pusat cluster*. Dengan demikian, dapat ditafsirkan sebagai berikut :

 **Cluster-1** : berisikan kota **G, I, J, K**, dan **L** dengan masing-masing jarak terhadap pusat cluster-1 adalah 1,13345; 1,45998; 0,90703; 0,84724; dan 1,07342.

- **Cluster-2** : berisikan kota **B, F**, dan **H**, dengan masing-masing jarak terhadap pusat cluster-2 adalah 1,28390; 1,31905; dan 1,39462.
- **Cluster-3** : berisikan kota **A, C, D**, dan **E**, dengan masing-masing jarak terhadap pusat cluster-3 adalah 2,07346; 1,10283; 1,11895; dan 1,51738.

# B. Metode Hierarchical Cluster (Hirarkis)

Konsep dari metode hirarkis ini dimulai dengan menggabungkan 2 obyek yang paling mirip, kemudian gabungan 2 obyek tersebut akan bergabung lagi dengan satu atau lebih obyek yang paling mirip lainnya. Proses clustering ini pada akhirnya akan 'menggumpal' menjadi satu cluster besar yang mencakup semua obyek. Metode ini disebut juga sebagai "*metode aglomerativ*" yang digambarkan dengan dendogram.

Contoh kasus di atas akan dicoba untuk diselesaikan pula dengan metode aglomerativ. Untuk itu, langkah-langkah yang harus dilakukan dalam aplikasi program SPSS sebagai berikut :

1) Masih dengan data sebelumnya, yang merupakan hasil standardisasi, buka menu "**Analyze**" lalu pilih sub menu "**Classify**" kemudian "**Hierarchical Cluster…**" hingga muncul tampilan seperti berikut ini :

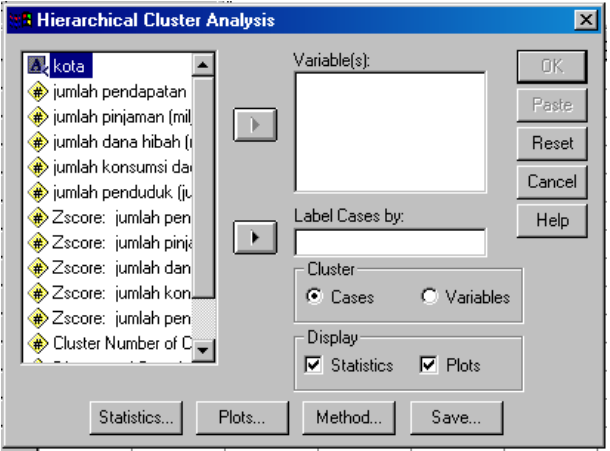

2) Masukkan seluruh variabel yang telah distandardkan (Z-score) ke dalam bagian "**Variable(s)**". Untuk bagian "**Label Cases by**" isi dengan variabel *kota*; sedangkan untuk bagian "**Cluster**" pilih *Cases*; pada bagian "**Display**" pilih keduanya yaitu *Statistics* dan *Plots*.

3) Kemudian klik mouse pada kotak "**Statistics**" hingga muncul tampilan berikut ini :

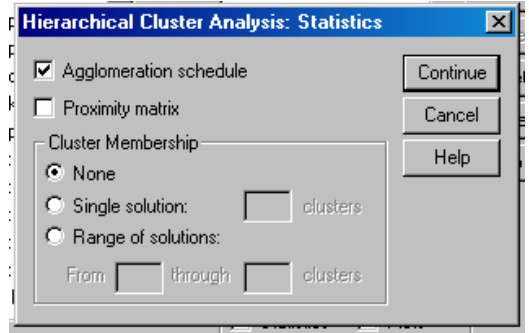

Selain kotak "**Agglomeration Schedule**", aktifkan pula kotak "**Proximity matrix**" untuk menampilkan jarak antar variabel. Pada bagian "**Cluster Membership**" klik mouse pada pilihan *Range of Solutions* lalu ketik **2** pada **FROM** dan **4** pada **THROUGH** (berarti nantinya akan ditampilhan susunan 2, 3, dan 4 cluster). Kemudian tekan tombol "**Continue**" untuk kembali ke menu utama.

4) Selanjutnya klik mouse pada kotak "**Plots**" hingga muncul tampilan seperti berikut ini :

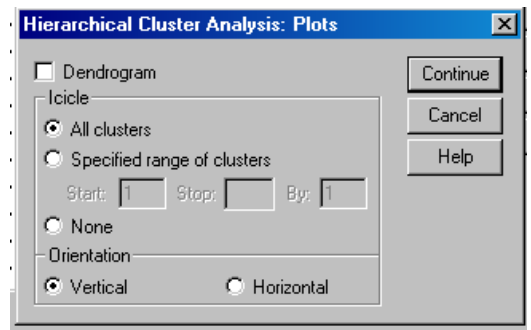

Aktifkan pilihan "**Dendogram**"; kemudian pada bagian "**Icicle**" pilih *None*. Abaikan bagian yang lain lalu tekan tombol "**Continue**" untuk kembali ke menu utama.

5) Berikutnya klik mouse pada kotak "**Method…**" hingga muncul tampilan :

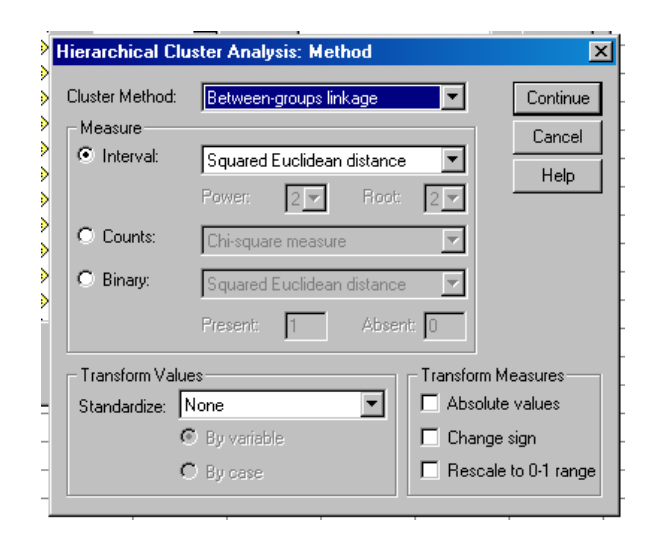

Pada bagian "**Cluster Method**" pilih *Between groups linkage*. Kemudian buka kotak combo *Square Euclidean distance* pada "**Measure**"; dan pada "**Transform Values**" buka kotak combo pada pilihan *Z-score*. Abaikan bagian yang lain lalu tekan tombol "**Continue**" untuk kembali ke menu utama. Dari tampilan menu utama, tekan tombol **OK** untuk menampilkan output aplikasi program SPSS seperti berikut.

**Case Processing Summary<sup>a</sup>**

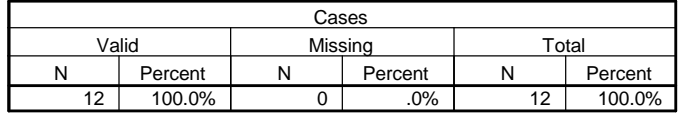

a. Squared Euclidean Distance used

Tabel output di atas menunjukkan bahwa semua data sejumlah 12 obyek telah diproses tanpa ada data yang hilang.

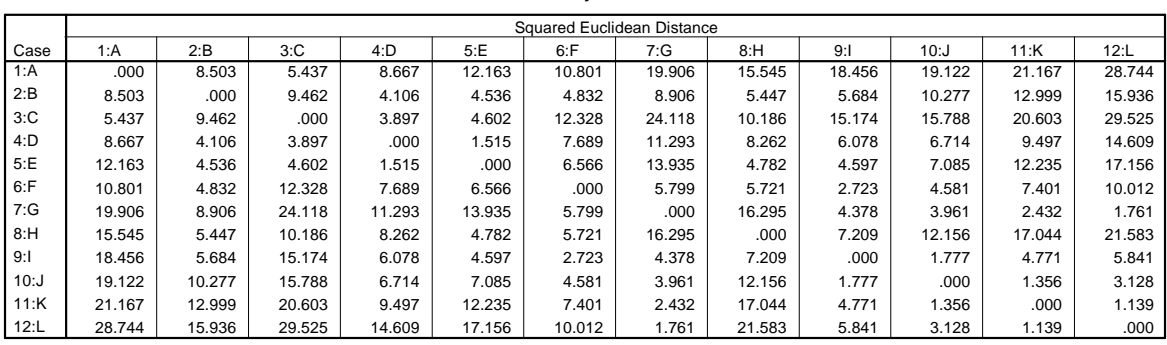

**Proximity Matrix**

This is a dissimilarity matrix

Tabel diatas menujukkan matrik jarak antara variabel satu dengan variabel yang lain. *Semakin kecil jarak euclidean,*

*maka semakin mirip kedua variabel tersebut* sehingga akan membentuk kelompok (cluster).

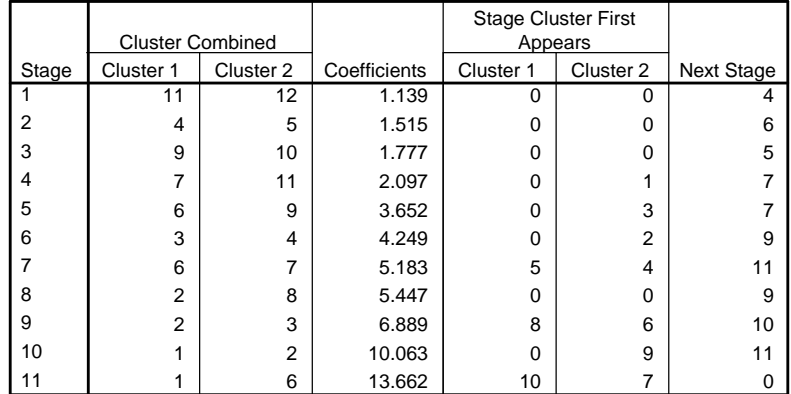

#### **Agglomeration Schedule**

Tabel di atas merupakan hasil proses clustering dengan metode Between Group Linkage. Setelah jarak anatar varaiebl diukur dengan jarak euclidean, maka dilakukan pengelompokan, yang dilakukan secara bertingkat.

- Stage 1 : terbentuk 1 cluster yang beranggotakan Kota K dan Kota L dengan jarak 1,139 (perhatikan pada kolom *Coefficients*). Karena proses aglomerasi dimulai dari 2 obyek yang terdekat, maka jarak tersebut adalah yang terdekat dari sekian kombinasi jarak 12 obyek yang ada. Selanjutnya lihat kolom terakhir (*Next Stage*), terlihat angka 4. Hal ini berarti clustering selanjutnya dilakukan dengan melihat stage 4, dengan penjelasan berikut.
- Baris ke-4 (stage 4) terlihat obyek ke-7 (Kota G) membentuk cluster dengan Kota K. Dengan demikian, sekarang cluster terdiri dari 3 obyek yaitu Kota G, K, dan L. Sedangkan jarak sebesar 2,097 merupakan jarak rata-rata obyek terakhir yang bergabing dengan 2 obyek sebelumnya, seperti tampak dalam Proximity matrix dan dapat dihitung sebagai berikut :
	- Jarak Kota G dan  $K = 2,432$
	- Jarak Kota G dan  $L = 1,761$
	- $-$  Jarak rata-rata  $= (2, 432 + 1, 761) / 2$  $= 2,0965$
- Stage 2 : terjadi pembentukan cluster Kota D dan Kota E berjarak 1,515), yang kemudian berlanjut ke stage 6.
- Demikian seterusnya dari stage 3 dilanjutkan ke stage 5, sampai ke stage terakhir.

Proses aglomerasi ini bersifat kompleks, khususnya perhitungan koefisien yang melibatkan sekian banyak obyek dan terus bertambah. Proses aglomerasi pada akhirnya akan menyatukan semua obyek menjadi satu cluster. Hanya saja dalam prosesnya dihasilkan beberapa cluster dengan masing-masing anggotanya, tergantung jumlah cluster yang dibentuk. Perincian jumlah cluster dengan anggota yang terbentuk dapat dilihat pada tabel output berikut ini :

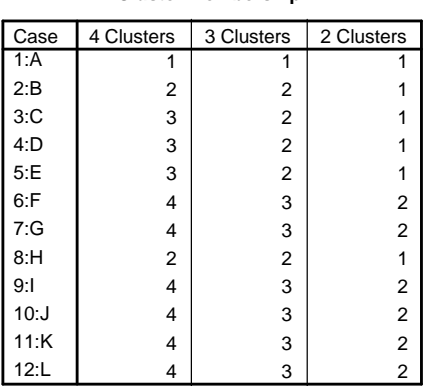

**Cluster Membership**

Dari tabel diatas dapat dijabarkan bahwa :

- Apabila diinginkan dibentuk 4 cluster, maka :
	- Anggota cluster 1 adalah Kota A
	- Anggota cluster 2 adalah Kota B dan Kota H
	- Anggota cluster 3 adalah C, D, dan E
	- Anggota cluster 4 adalah Kota F, G, I, J, K, dan L.

- Apabila ditentukan dibentuk 3 cluster, maka :

- Anggota cluster 1 adalah Kota A
- Anggota cluster 2 adalah Kota B, C, D, E, dan H.
- Anggota cluster 3 adalah Kota F, G, I, J, K, dan L.
- Apabila ditentukan dibentuk 2 cluster, maka :
	- Anggota cluster 1 adalah Kota A, B, C, D, E, dan H
	- Anggota cluster 2 adalah Kota F, G, I, J, K, dan L.

\* \* \* \* \* \* H I E R A R C H I C A L C L U S T E R A N A L Y S I S \* \* \* \* \* \* \*

Dendrogram using Average Linkage (Between Groups)

#### Rescaled Distance Cluster Combine

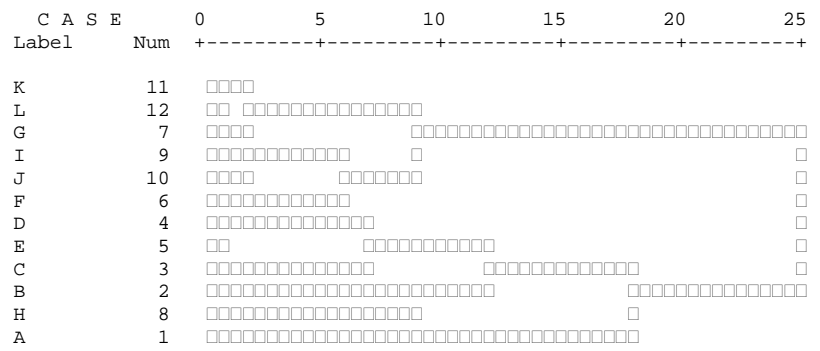

Dendogram berguna untuk menunjukkan anggota cluster yang ada jika akan ditentukan berapa cluster yang seharusnya dibentuk. Sebagai contoh yang terlihat dalam dendogram, apabila akan dibentuk 2 cluster, maka cluster 1 beranggotakan Kota K sampai dengan Kota F (sesuai urutan dalam dendogram); dan cluster2 beranggotakan Kota D sampai dengan Kota A. Demikian seterusnya dapat dengan mudah dilihat anggota tiap cluster sesuai jumlah cluster yang diinginkan.

## **TUGAS PRAKTIKUM**

Dilakukan suatu penelitian kepada responden berdasar persepsinya terhadap variabel-variabel penilaian kinerja sebuah Supermarket. Dalam penelitian ini ingin dikelompokkan sejumlah responden yang disurvey. Adapun variabel penilaian kinerja Supermarket yang ditentukan adalah :

- Kelengkapan barang (lengkap)
- Variasi barang (variasi)
- Keramahan karyawan (ramah)
- Kebersihan Supermarket (bersih)
- Keamanan Supermarket (aman)
- Harga barang (harga)
- Fasilitas parkir (parkir)
- Hadiah yang diberikan (hadiah)
- Diskon yang diberikan (diskon)

Jumlah responden yang disurvey yaitu 30 orang. Data yang telah dikumpulkan tersimpan dalam folder MAP 2007. Untuk selanjutnya lakukan analisis cluster dengan menggunakan metode :

a) **K-Means Cluster** (untuk mahasiswa **NRP Ganjil**)

- Sebutkan anggota masing-masing cluster dari 4 cluster yang terbentuk.
- Hitung rata-rata harga dari persepsi responden terhadap Supermarket, di keempat cluster yang terbentuk.

# b) **Hierarchical Cluster** (untuk mahasiswa **NRP Genap**)

- Sebutkan anggota masing-masing cluster dari 4 cluster yang terbentuk.
- Sebutkan obyek/responden yang memiliki jarak euclidean terkecil.

# **Catatan** :

Perlu diingat bahwa data masih belum ditransformasi.